## **Returners Guide to Requesting Accommodations**

\*If you are currently registered with the SSD office and have been approved for accommodations, please use the steps below to request your Accommodation Letters. Students are required to request their Accommodation Letters each semester.

1. Visit: [www.colum.edu/ssd](http://www.colum.edu/ssd) and click the "Current SSD Students" box as shown below.

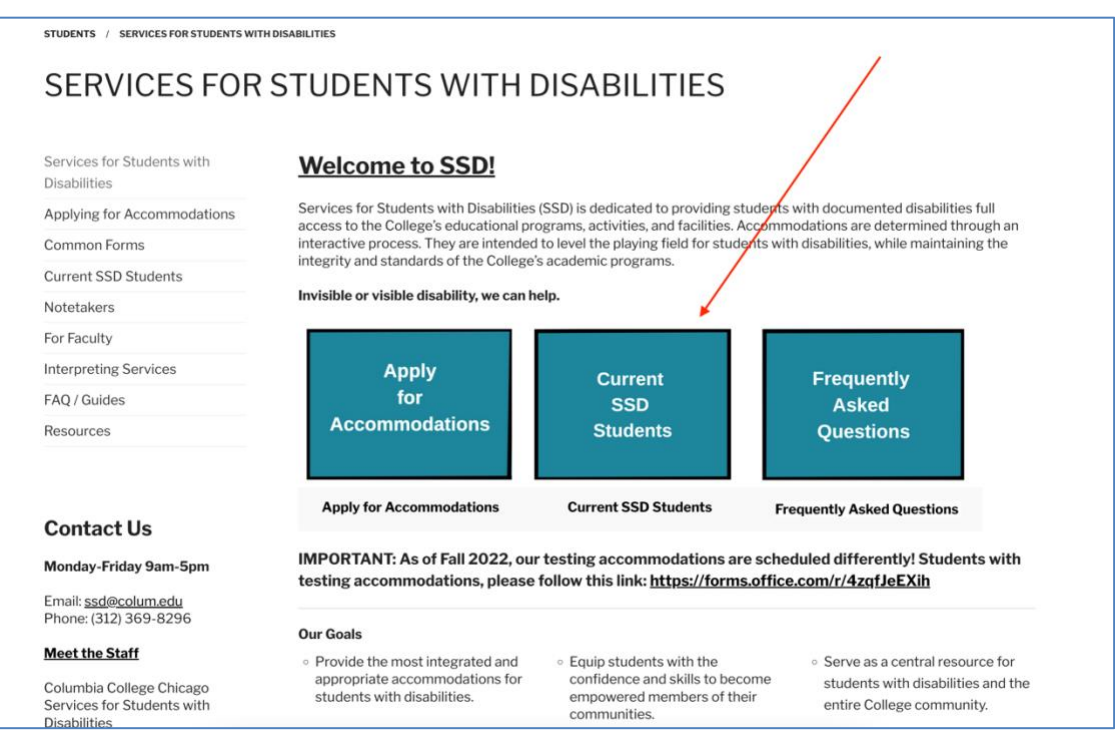

2. Click "MySSD" as shown in the picture below.

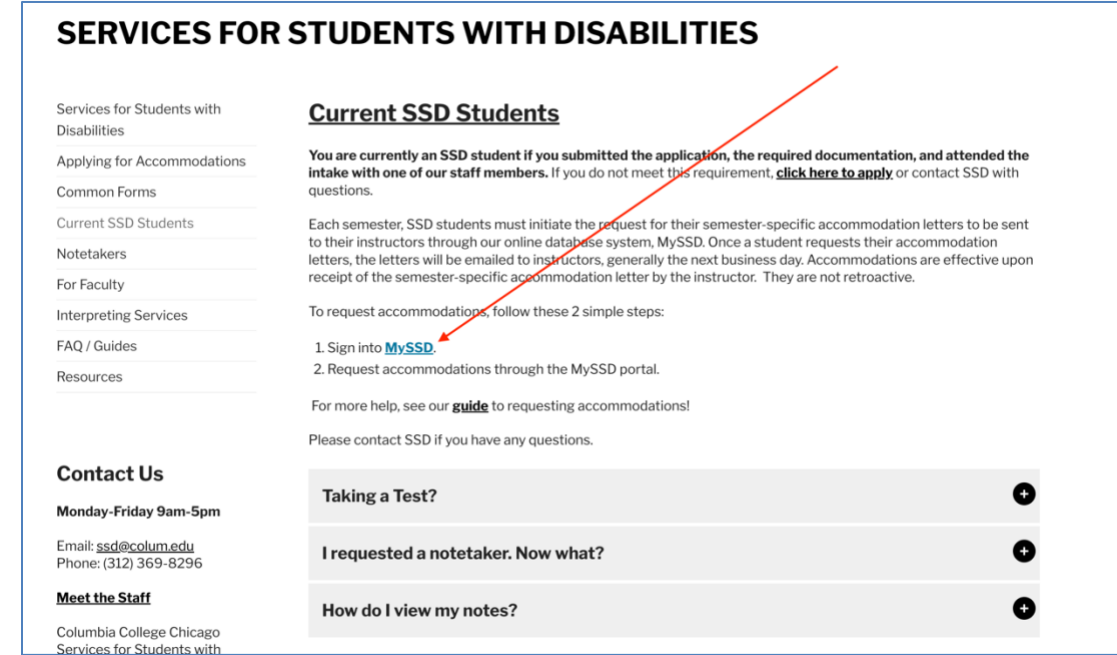

## **[guide continues on next page]**

3. Sign into your "MyColumbia" account by entering your Columbia College Chicago email address [\(ID#@colum.edu,](mailto:(ID%23@colum.edu) ex: [123456@colum.edu\)](mailto:123456@colum.edu).

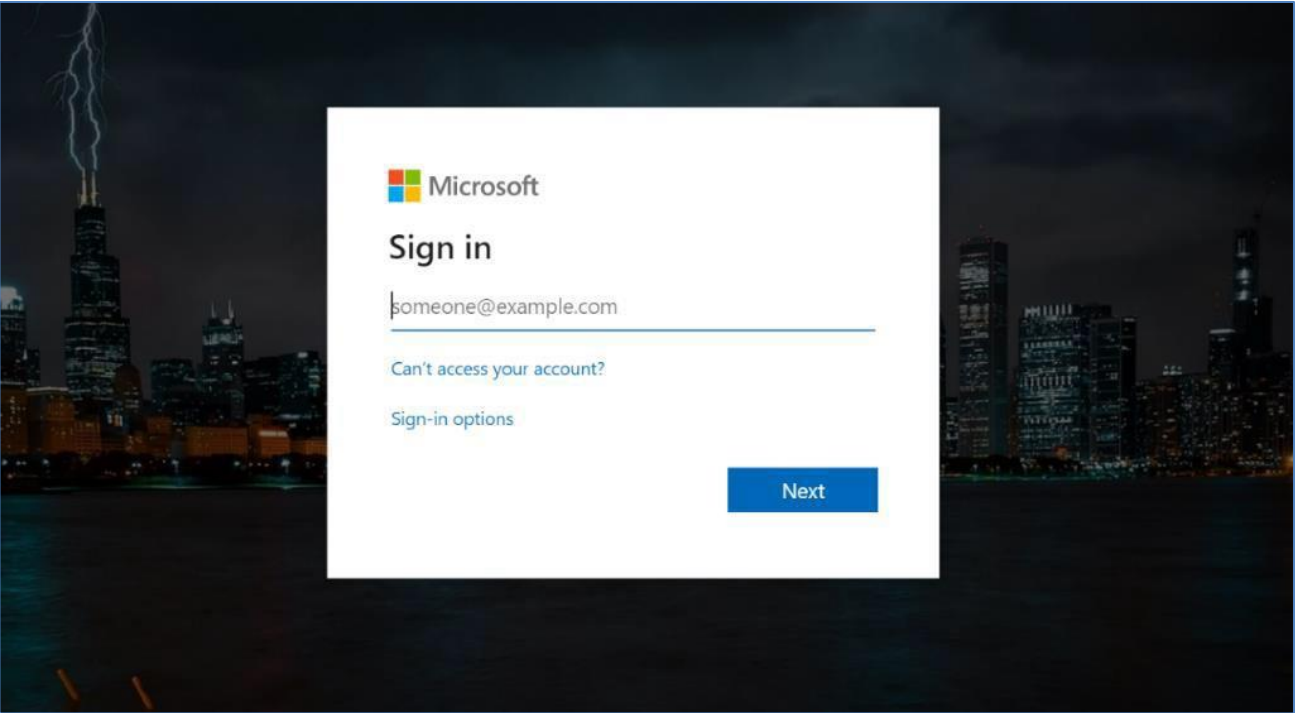

4. On the screen pictured below, enter your Columbia email as a number (For example, [123456@colum.edu\)](mailto:123456@colum.edu) followed by your email password, and click "Sign In".

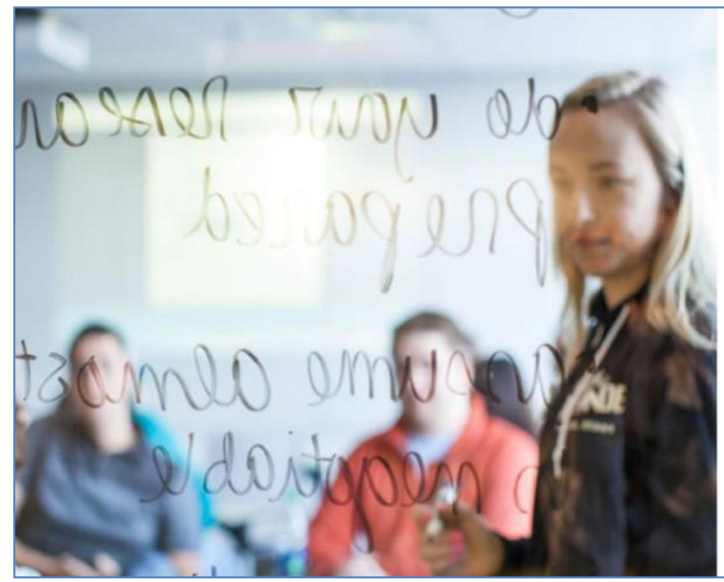

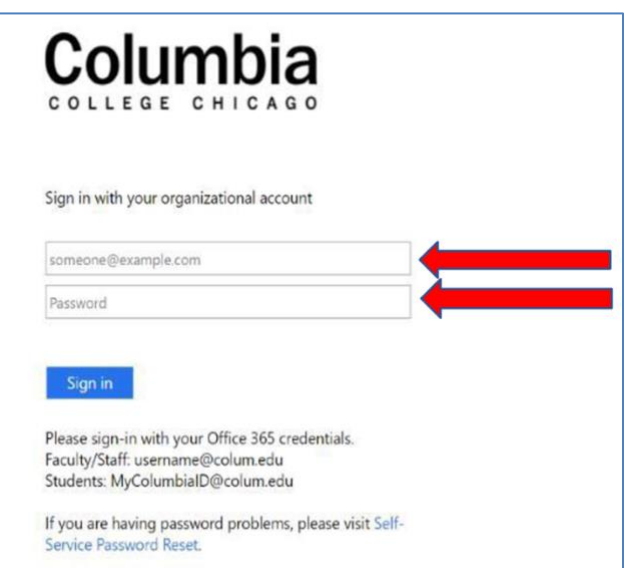

5. After logging in, you will see your homepage. Check the boxes for each class that you wish to request accommodations, then click "Step 2 - Continue to Customize Your Accommodations"

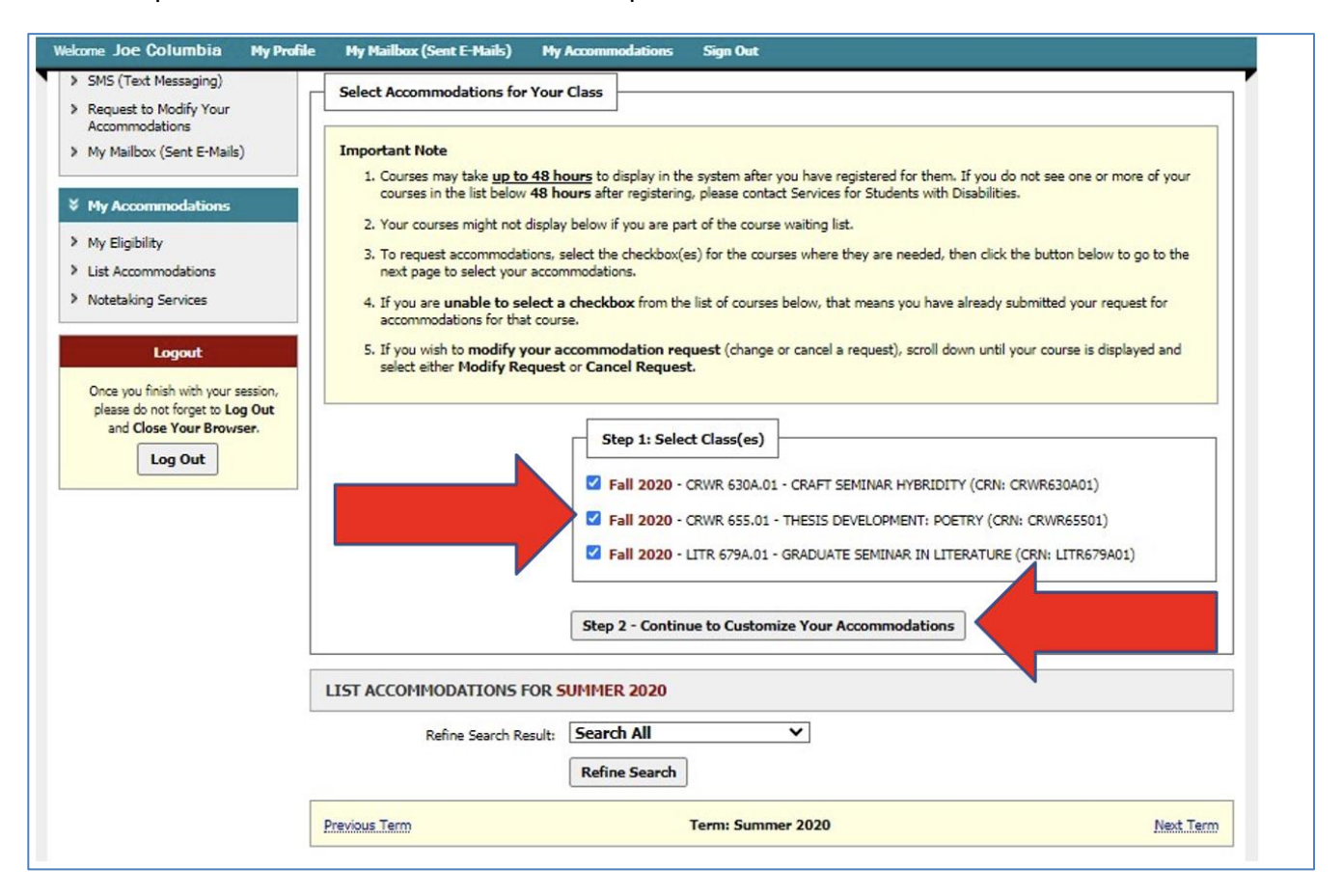

6. Check the boxes for each accommodation you wish to request. **You will need to do this for every class in your schedule.** Once you submit your accommodation request, SSD will review the request and send your Accommodation Letters to your instructors via email.

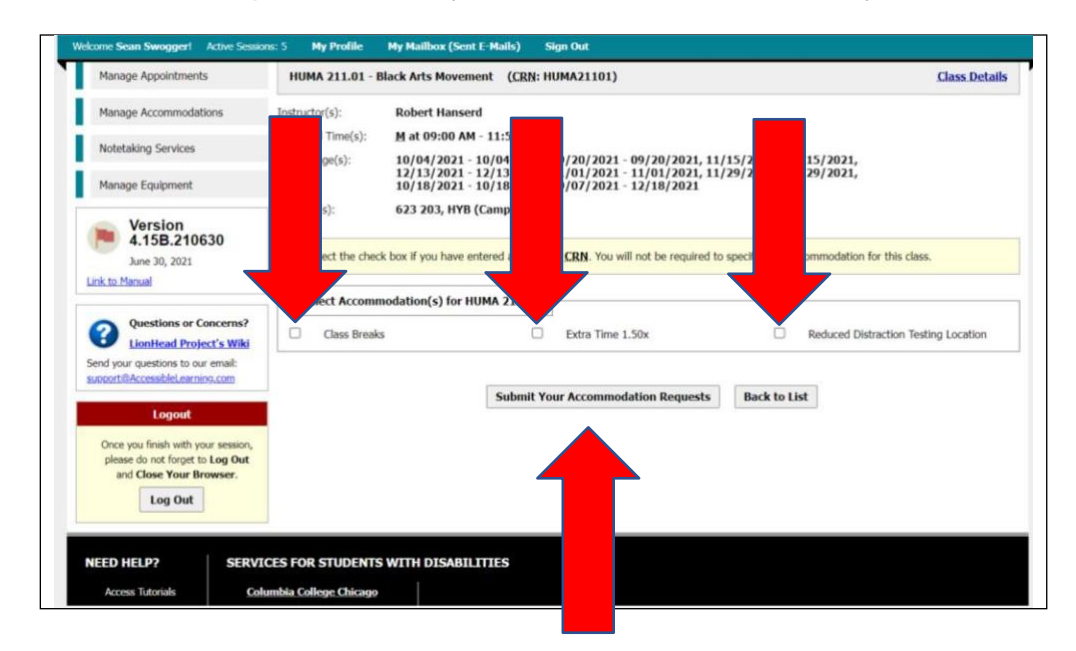